### CS 2316 Data Manipulation for Engineers HTML

#### Christopher Simpkins chris.simpkins@gatech.edu

HTML 1/12

# Hello, HTML!

```
<!doctype html>
<html>
<head>
<title>Hello, World!</title>
</head>
<body>
<h1>Hello, World!</h1>
</body>
</html>
```

- html, head, and body elements required
- Like XML, opening and closing tages are enclosed in angle brackets
- Everything between an opening a closing tag is the *content* of the element

Follow along by downloading <u>hello.html</u> and opening it in your browser.

• • • • • • • • • • • •

## HTML Document Structure

```
<!doctype html>
<html>
 <head>
   <title>Hello, World!</title>
 </head>
 <body>
   <h1>Level One Heading (H1) </h1>
   This is paragraph text under the first heading.
   <h2>Level Two Heading (H2) </h2>
   Chris Simpkins, Director General of the Royal British Legion
   <img src="chris-simpkins.jpg" />
   Got this picture from <a href="http://goo.gl/uoaBmP">this
   page</a>.
 </body>
</html>
```

 The head element contains metadata, like title, JavaScript and CSS file references, and so on (we won't bother with these in this course)

■ The body element contains the stuff that's rendered to the screen by the browser Chris Simpkins (Georgia Tech) CS 2316 Data Manipulation for Engineers HTML 3/1

#### Headings to multiple levels specified with h1, h2, h3, ...

```
<hl>Level One Heading (H1)</hl>
This is paragraph text under the first heading.
<h2>Level Two Heading (H2)</h2>
...
```

Use headings to organize web page content just as you would in a printed document.

A B A B A
 A
 B
 A
 A
 B
 A
 A
 B
 A
 A
 B
 A
 A
 B
 A
 A
 B
 A
 A
 A
 A
 A
 A
 A
 A
 A
 A
 A
 A
 A
 A
 A
 A
 A
 A
 A
 A
 A
 A
 A
 A
 A
 A
 A
 A
 A
 A
 A
 A
 A
 A
 A
 A
 A
 A
 A
 A
 A
 A
 A
 A
 A
 A
 A
 A
 A
 A
 A
 A
 A
 A
 A
 A
 A
 A
 A
 A
 A
 A
 A
 A
 A
 A
 A
 A
 A
 A
 A
 A
 A
 A
 A
 A
 A
 A
 A
 A
 A
 A
 A
 A
 A
 A
 A
 A
 A
 A
 A
 A
 A
 A
 A
 A
 A
 A
 A
 A
 A
 A
 A
 A
 A
 A
 A
 A
 A
 A
 A
 A
 A
 A
 A
 A
 A
 A
 A
 A
 A
 A
 A
 A
 A
 A
 A
 A
 A
 A
 A
 A
 A
 A
 A
 A
 A
 A
 A
 A
 A
 A
 A
 A
 A
 A
 A
 A
 A
 A
 A
 A
 A
 A
 A
 A
 A
 A
 A
 A
 A
 A
 A
 A
 A
 A
 A
 A
 A
 A
 A
 A
 A
 A
 A
 A
 A
 A
 A
 A
 A
 A
 A
 A
 A
 A
 A
 A
 A
 A
 A
 A
 A
 A
 A
 A
 A
 A
 A
 A
 A
 A
 A
 A
 A
 A
 A
 A
 A
 A
 A
 A
 A
 A
 A
 A
 A
 A
 A
 A
 A
 A
 A
 A
 A
 A
 A
 A
 A
 A
 A
 A
 A
 A
 A
 A
 A
 A
 A
 A
 A
 A
 A
 A
 A
 A
 A
 A
 A
 A
 A
 A
 A
 A
 A
 A
 A
 A
 A
 A
 A
 A
 A
 A
 A
 A
 A
 A
 A
 A
 A
 A
 A
 A
 A
 A
 A
 A
 A
 A
 A
 A
 A
 A
 A
 A
 A
 A
 A
 A
 A
 A
 A
 A
 A
 A
 A
 A
 A
 A
 A
 A
 A
 A
 A
 A
 A
 A
 A
 A
 A
 A
 A
 A
 A
 A
 A
 A
 A
 A
 A

Paragraph text should be enclosed in a p element:

This is paragraph text.

Images are loaded with an img element:

```
<img src="http://goo.gl/RXfE7U" />
```

We can also load images locally:

```
<img src="chloe.jpg" />
```

#### And specify their size

```
<img src="chloe.jpg" width="600" height="200"/>
```

Try these out by modifying hello.html.

イロト イヨト イヨト イヨト

### Anchors

Anchor elements, a, serve many purposes. A few examples:

Name part of a page that can be referenced:

```
<a name="top" />
```

Create an internal hyperlink to a named part of a page:

Back to <a href="#top">top</a>

#### Create an external hyperlink that loads an external web page:

Got this picture from <a href="http://goo.gl/uoaBmP">this page</a>.

#### **Create a** mailto link:

Send email to <a href="mailto:bob@aol.com">Bob</a>

#### Each of these is demonstrated in <u>hello.html</u>.

Chris Simpkins (Georgia Tech)

## Uniform Resource Locators (URLs)

#### Consider the followign URL:

http://www.gatech.edu/

- http:// means "use the http protocol"
- www.gatech.edu is the server on which the resource is located
- The trailing slash after www.gatech.edu means "load the index, or default page" (which may be generated by server program or may be a file such as index.html)

You can also load files from your local filesystem, as we've been doing with <u>hello.html</u>:

file:///Users/chris/work/vcs/github/data-python/code/web/hello.html

#### and use other network protocols, like File Transfer Protocol (FTP):

ftp://releases.ubuntu.com/releases/14.04

#### Notice the URLs in <u>hello.html</u> that look like:

http://goo.gl/uoaBmP

This is a shortened URL. The full address that this redirects to is:

http://www.lboro.ac.uk/service/publicity/news-releases/2011/157\_Hon-Degs-v

Shortened URLs are more convenient to work with in code, and essential for services like <u>Twitter</u>. Create your own shortened URLs at http://goo.gl (or any of the many other URL shortening services).

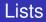

Unordered lists are created with ul elements:

```
Item 1
Item 2
```

Ordered lists are created with ol elements:

```
Item 1
Item 2
```

Notice that in both cases list items are enclosed in li elements.

(I) < ((()) < (()) < (()) <

### Tables

#### Tables are created with table elements:

- Table rows are enclosed in tr elements
- Table cells within rows are created with td elements, or th elements for the header row

• • • • • • • • • • • • •

### Static Web Sites

We've been loading HTML files directly in the browser. Python provides a simple static web server. In the directory containing your <u>hello.html</u> file, launch Python's simple built-in web server with:

```
$ python3 -m http.server
```

Now go to your browser and load <u>http://localhost:8000/</u>. You should see something like this:

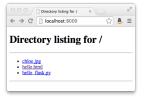

If you had an index.html file, it would be rendered instead. Create an index.html file in this directory and hit "refresh" on your browser.

HTML

11/12

We've only scratched the surface of HTML web pages

- What you've learned here is all you need for this course, and for basic web page creation
- Modern web pages also incorporate JavaScript and Cascading Style Sheets (CSS)
- Learn more at Mozilla Developer Network's HTML Documentation